## **Installation der Middleware (Paket M-L)**

Mit Programmbereich

Auch wenn büro<sup>+</sup>/ ERP-complete bereits im Einsatz ist, wird für den Einsatz des Moduls "e-commerce" ein <u>Update</u> benötigt. Das Update/die Installation wird über das Eintragen eines e-commerce-Schlüssels in den Aktivierungen angestoßen. Hierbei werden die [Systemvoraussetzungen](https://hilfe.microtech.de/display/PROG/Systemvoraussetzungen+microtech+E-Commerce)  [microtech E-Commerce](https://hilfe.microtech.de/display/PROG/Systemvoraussetzungen+microtech+E-Commerce) geprüft.

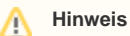

WICHTIG: Maßgeblich ist, dass der Server die Systemvoraussetzungen erfüllt. Eine Prüfung der Clients erfolgt nicht.

Erfüllt der Server die Mindest-Systemvoraussetzung "64 bit-System" nicht, wird das Eintragen eines Schlüssels unterbunden und eine Meldung wird erzeugt:

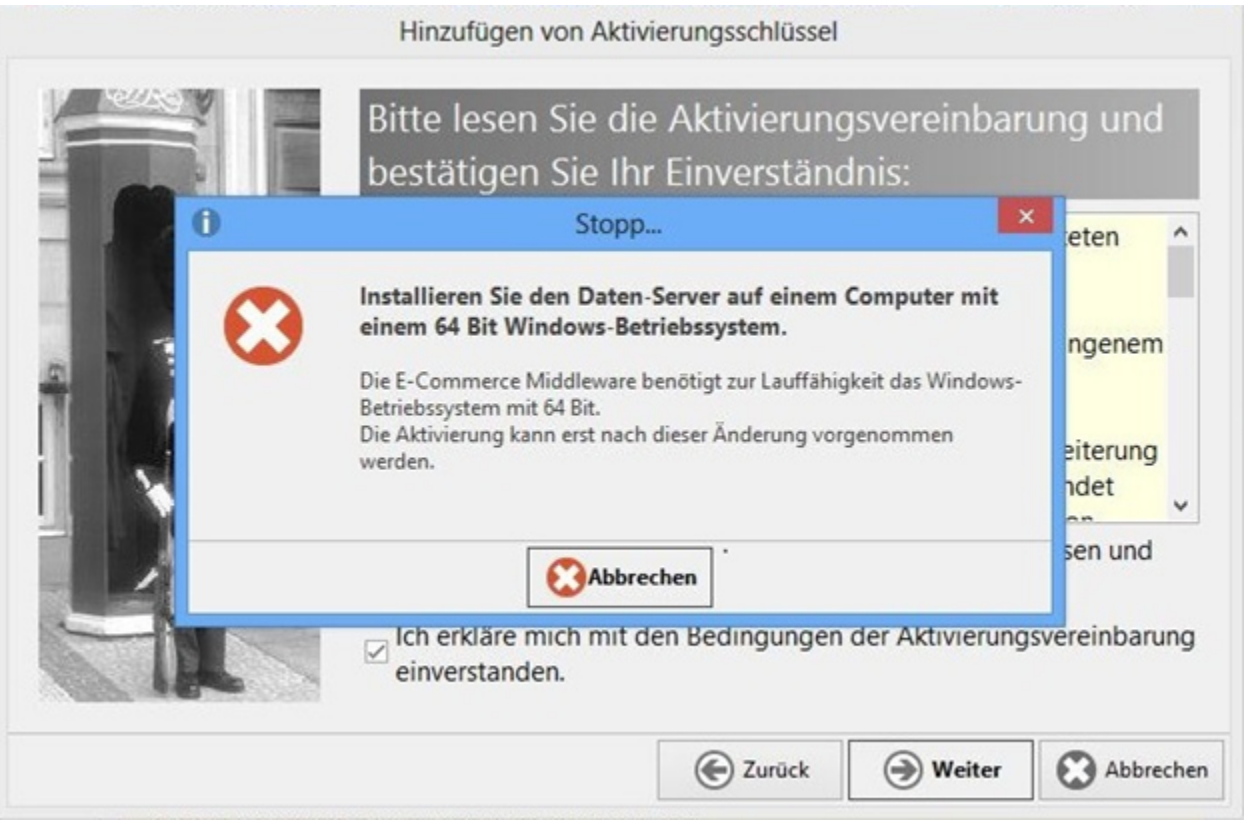

Ebenfalls wird der Installaltionstyp der büro<sup>+</sup>/ ERP-complete Version beim Eintragen des Schlüssels geprüft. Handelt es sich bei der installierten Version um eine Einzeplatzinstallation, erfolgt eine Meldung und der Schlüssel kann nicht eingetragen werden.

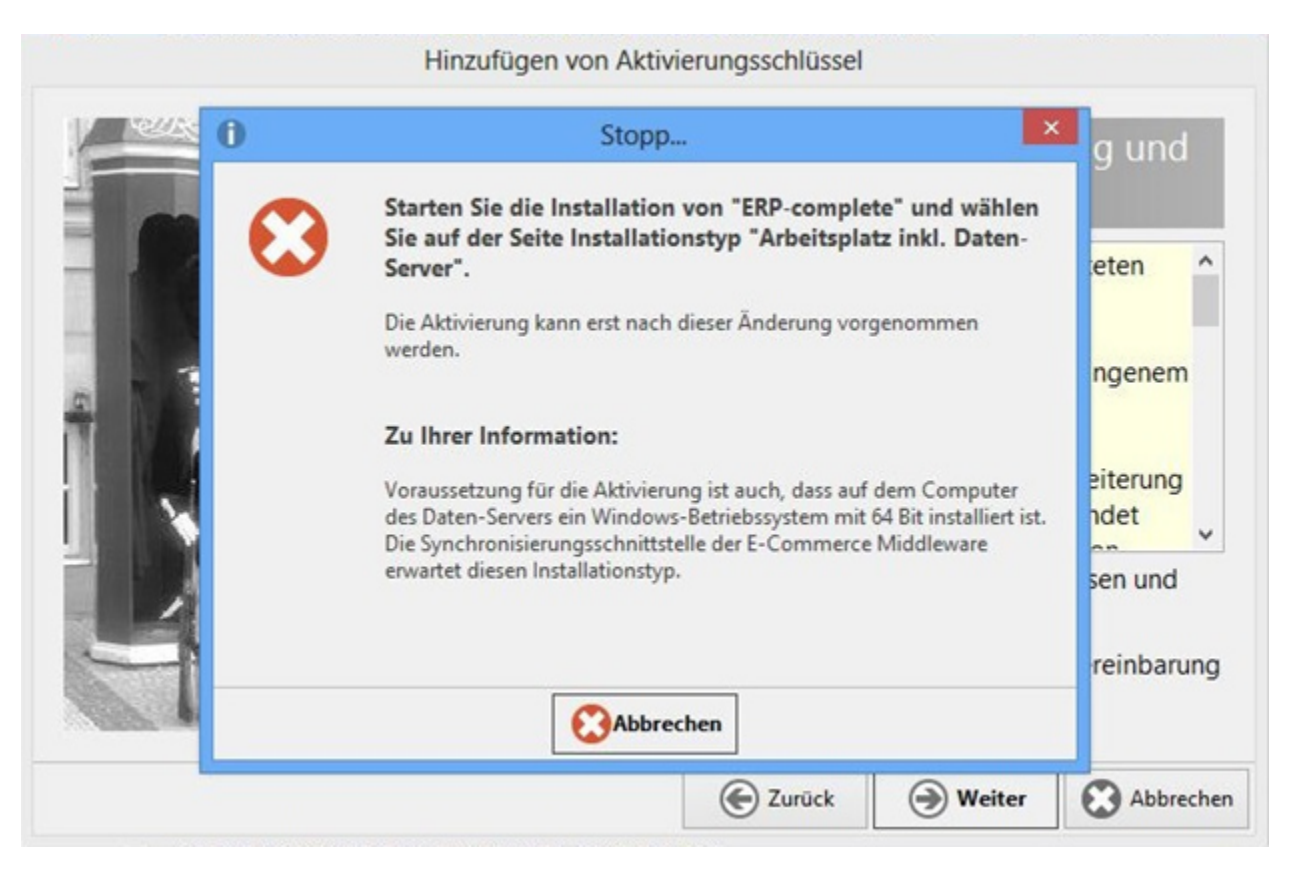

Erfüllt der Server die Mindest-Systemvoraussetzungen, wird anschließend der Aktivierungsschlüssel für das gewählte e-commerce-Paket zugelassen und eingetragen.

Sobald der e-commerce Schlüssel eingetragen ist, wird die e-commerce Middleware automatisch heruntergeladen.

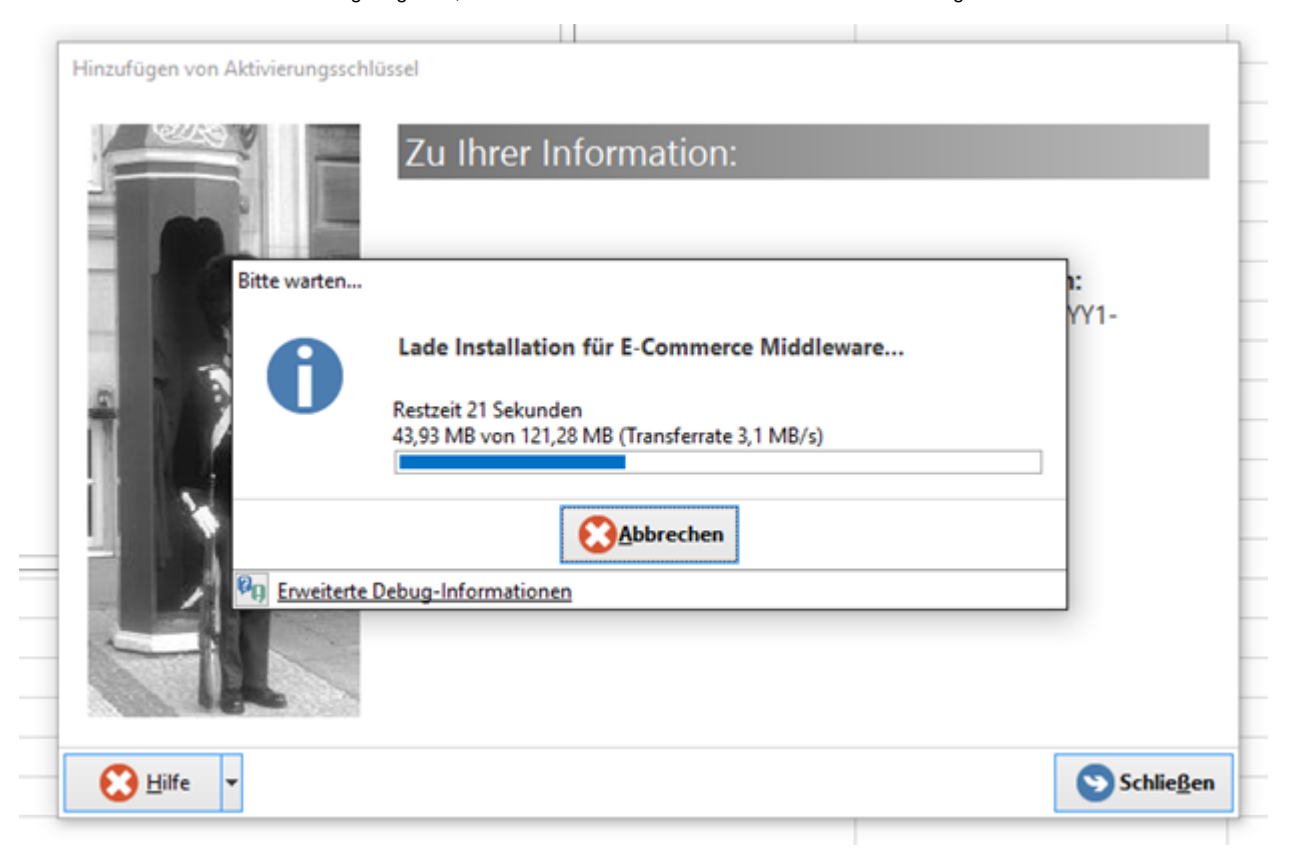

Wird das Update auf dem Rechner heruntergeladen, auf dem auch der Daten-Server von büro<sup>+</sup>/ ERP-complete liegt, erfolgt nach dem Herunterladen des Setups der Middleware ein Aufruf zur Installation. Über die Schaltfläche: "Ja, jetzt installieren" wird die Installation gestartet.

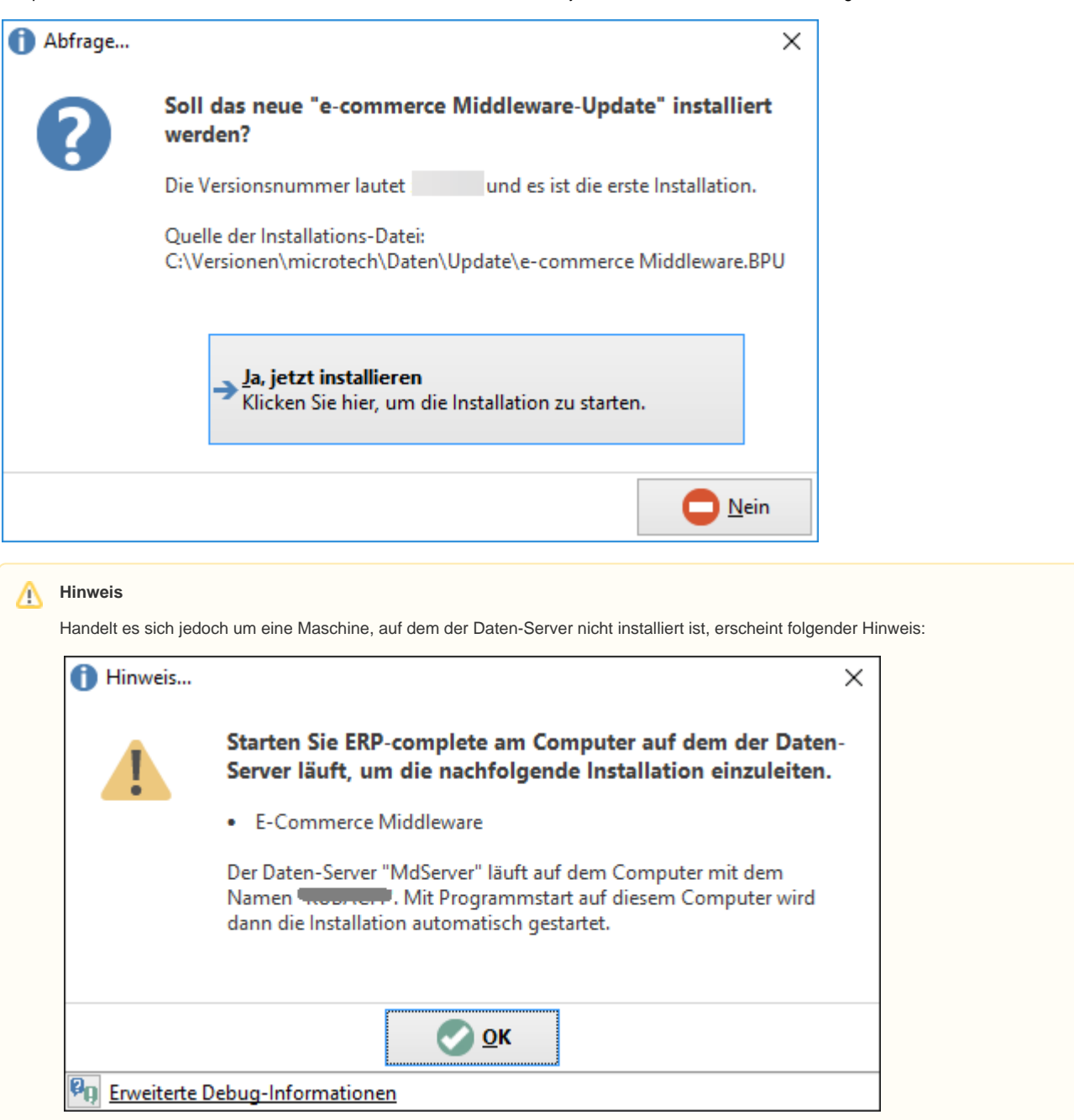

Nun öffnet sich das Setup für die Installation Middleware:

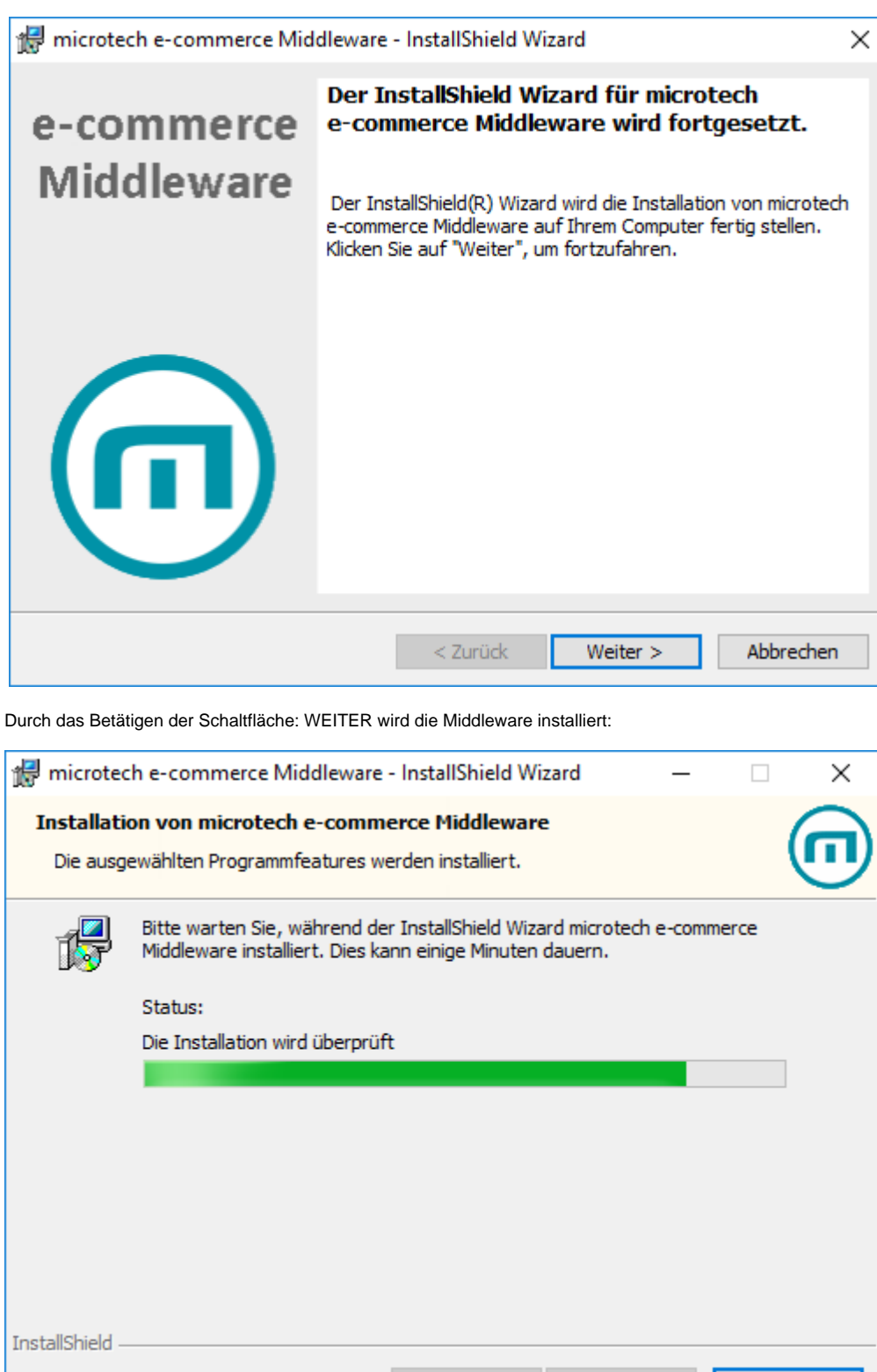

 $<$  Zurück

Weiter  $\,>$ Abbrechen

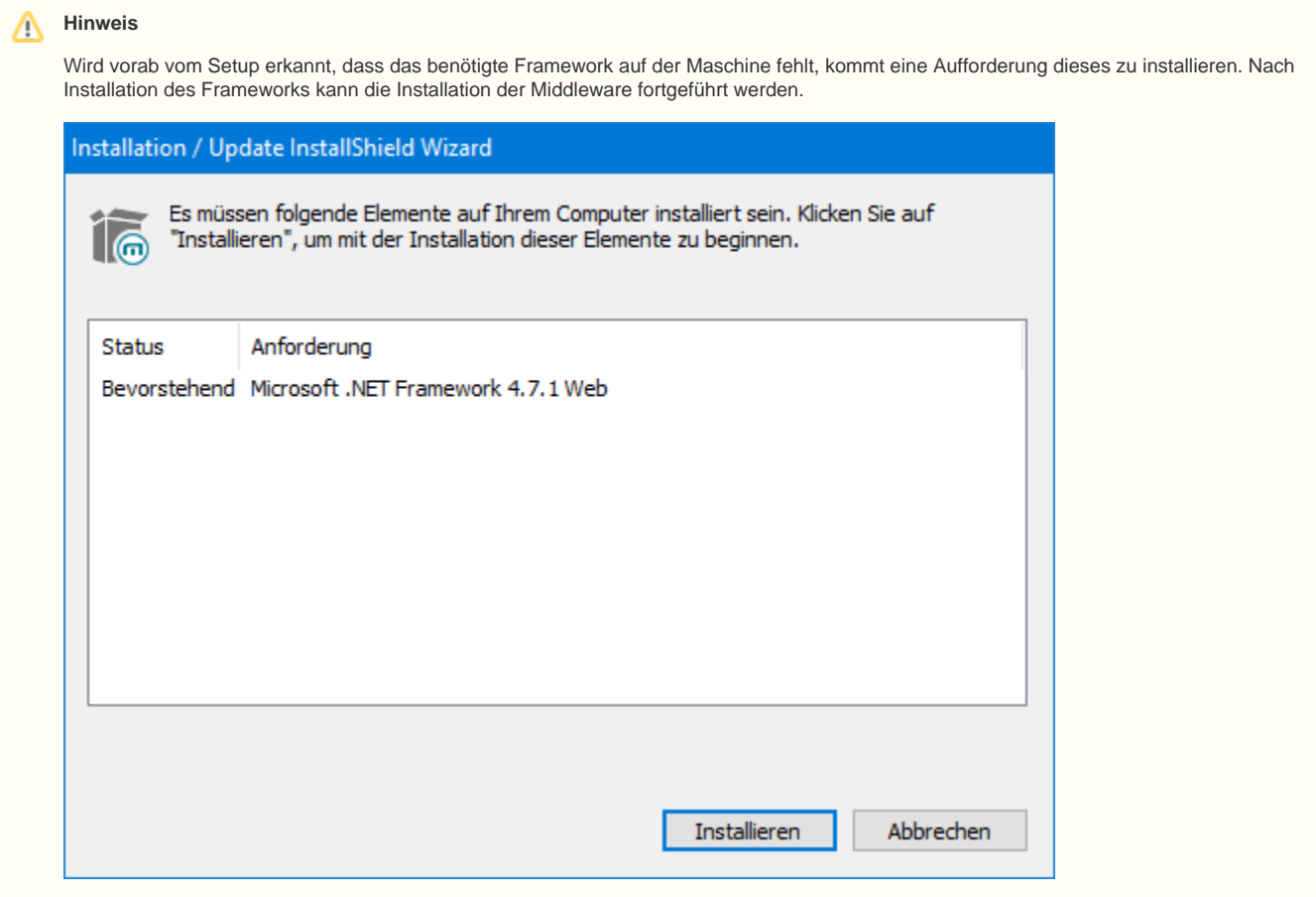

Nach erfolgreicher Installation kann das Setup über die Schaltfläche: FERTIG STELLEN beendet werden:

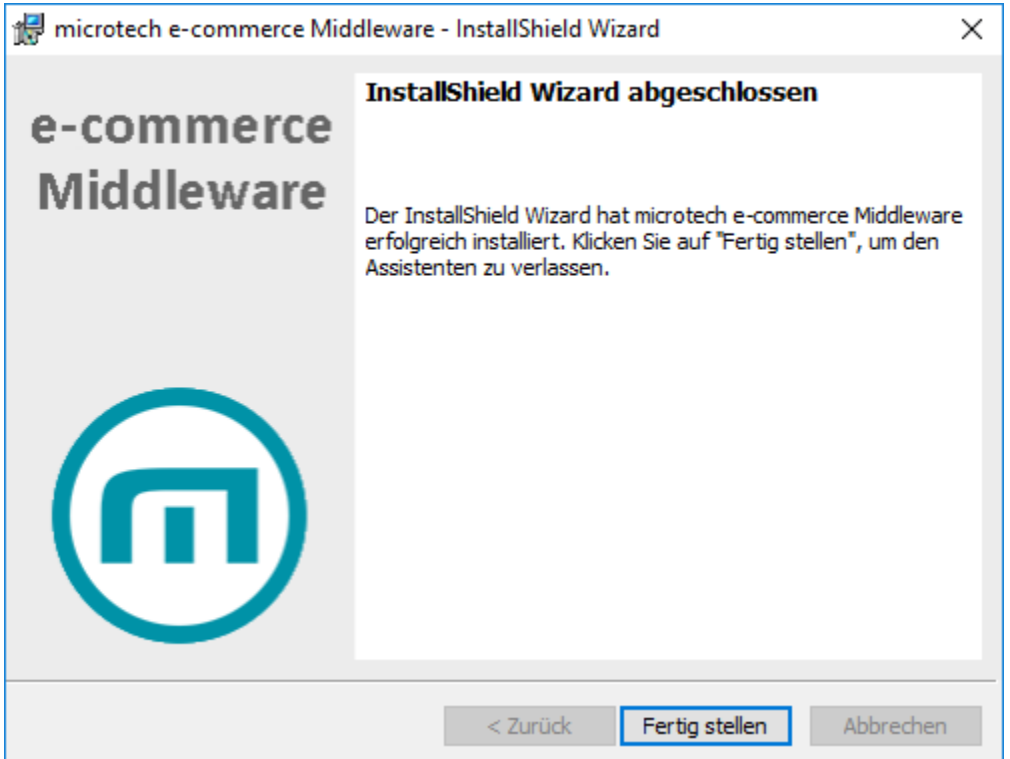